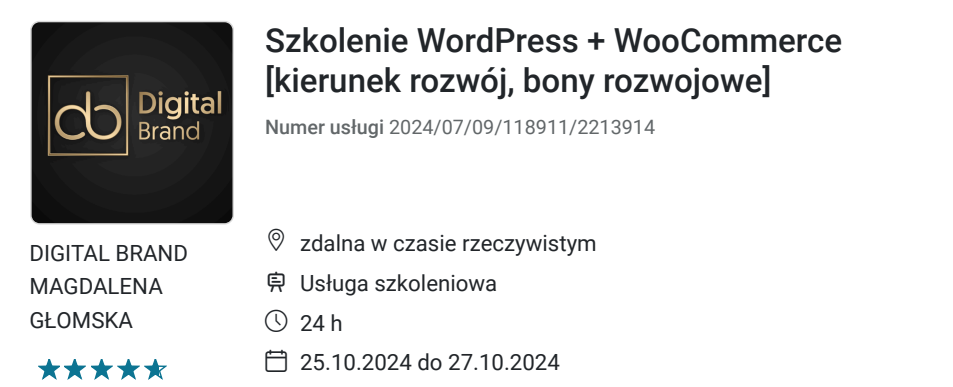

## 2 160,00 PLN brutto

2 160,00 PLN netto 90,00 PLN brutto/h 90,00 PLN netto/h

# Informacje podstawowe

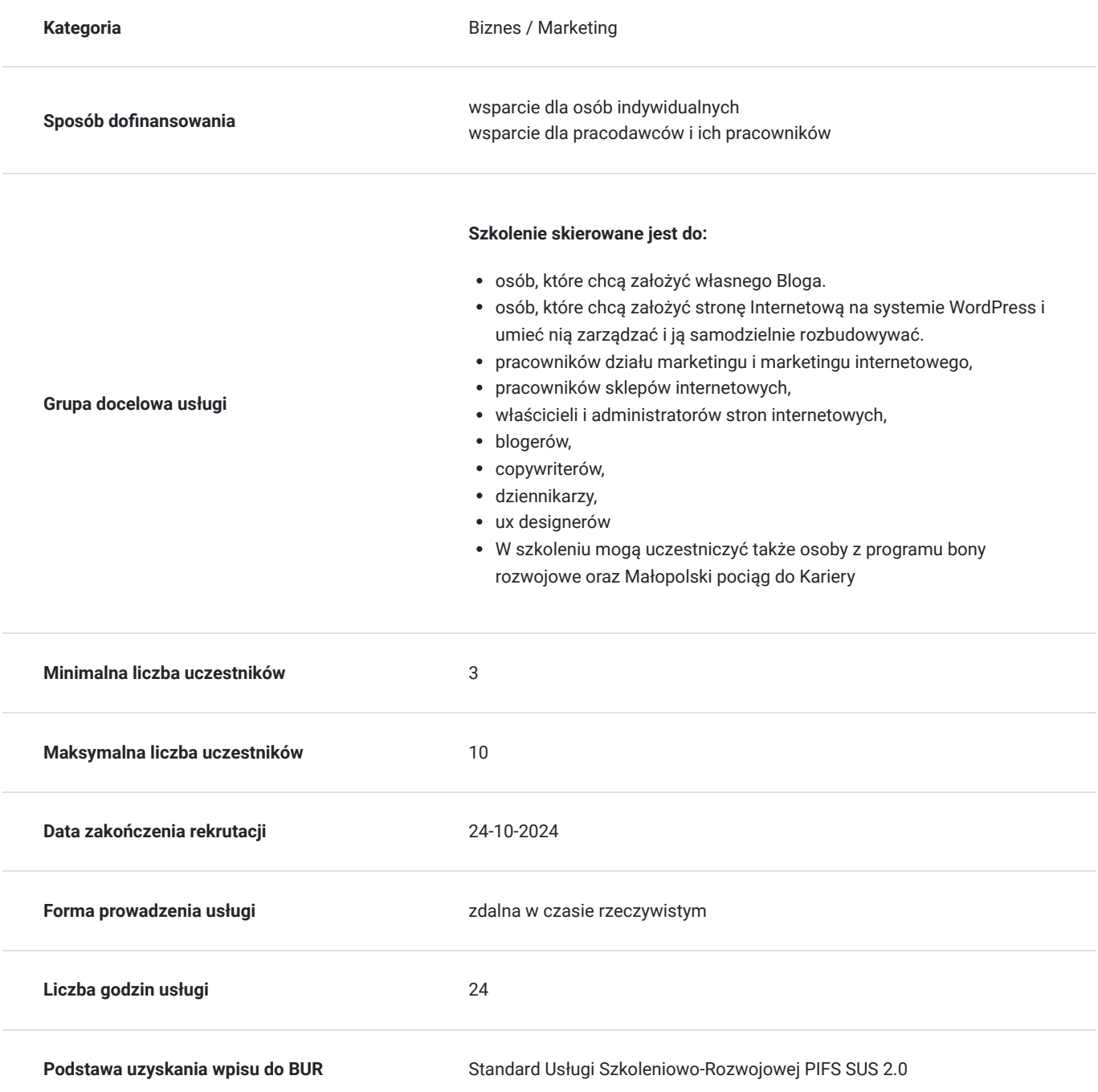

# Cel

## **Cel edukacyjny**

Usługa prowadzi do samodzielnej pracy w środowisku systemu CMS, tworzenia strony internetowej i późniejszej pracy z nią.

## **Efekty uczenia się oraz kryteria weryfikacji ich osiągnięcia i Metody walidacji**

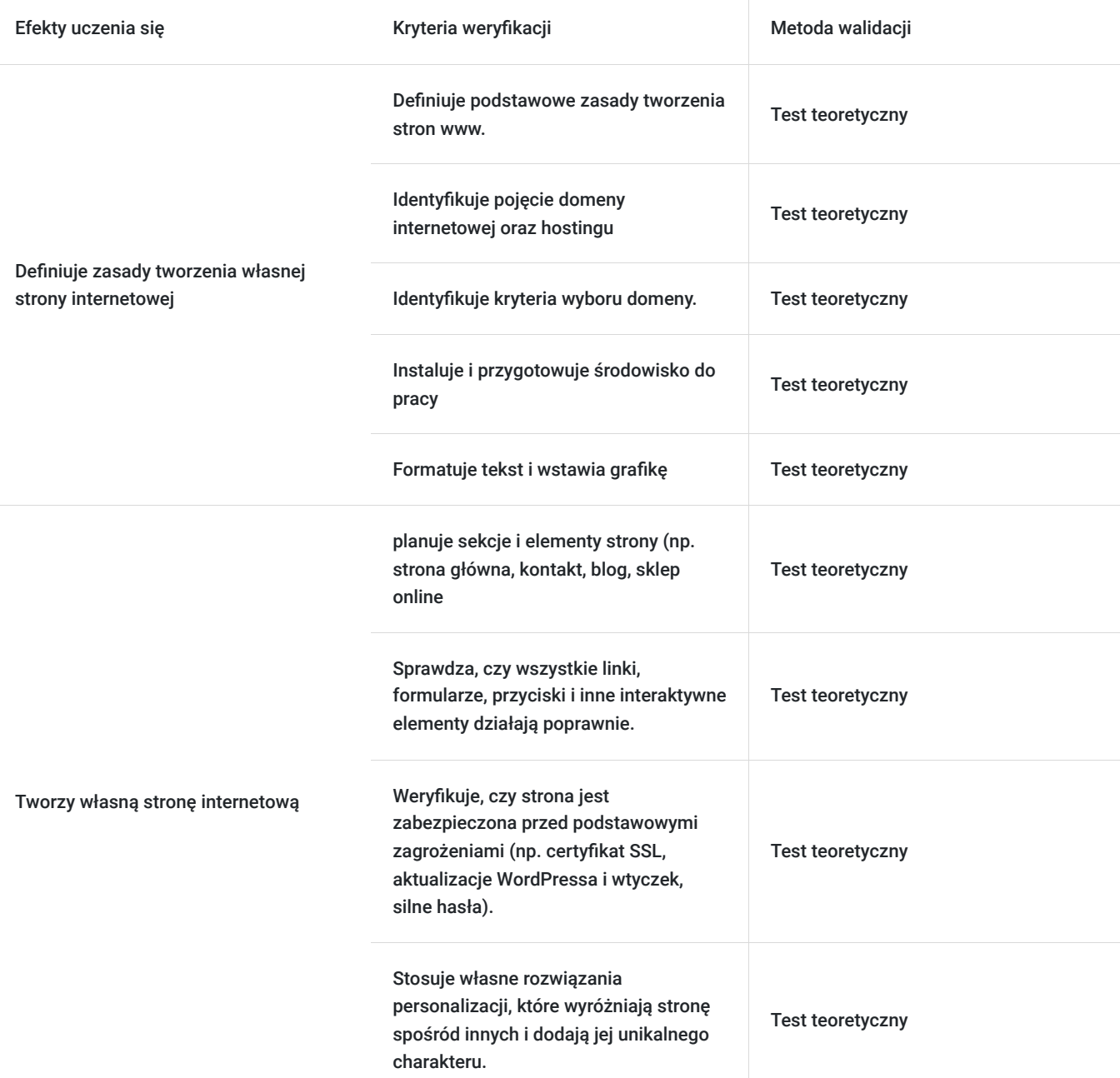

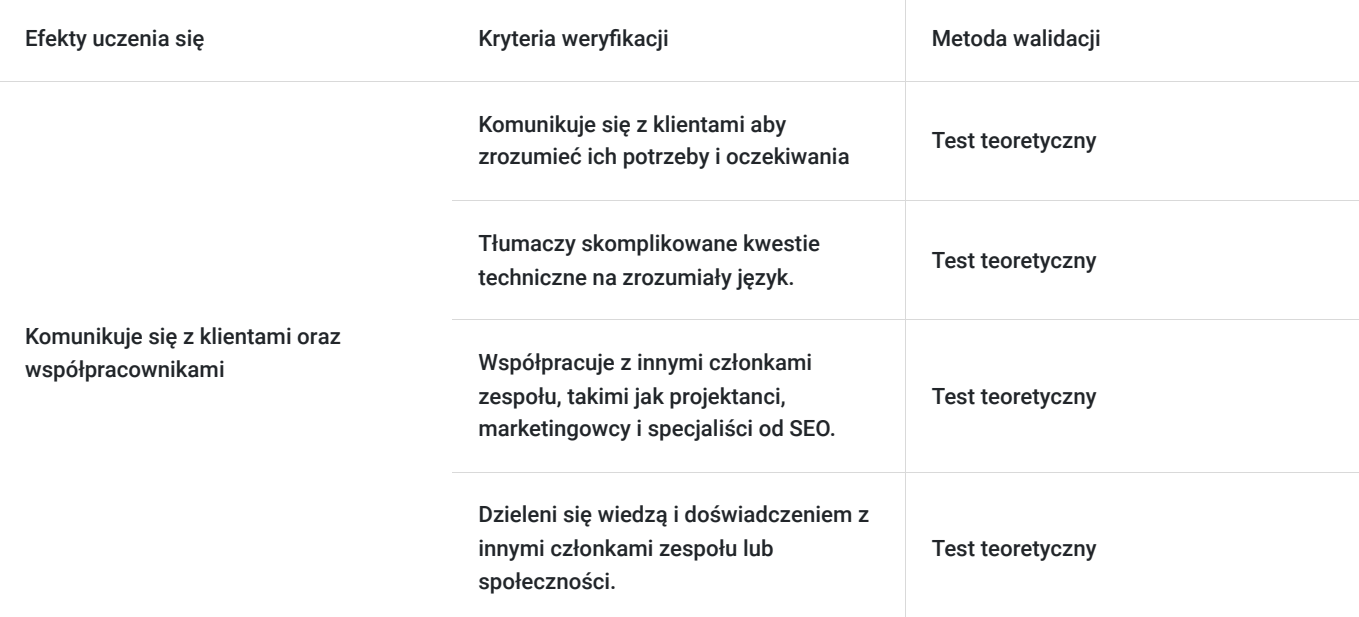

# Kwalifikacje

## **Kompetencje**

Usługa prowadzi do nabycia kompetencji.

### **Warunki uznania kompetencji**

Pytanie 1. Czy dokument potwierdzający uzyskanie kompetencji zawiera opis efektów uczenia się?

Tak, dokument potwierdza opis efektów uczenia się

Pytanie 2. Czy dokument potwierdza, że walidacja została przeprowadzona w oparciu o zdefiniowane w efektach uczenia się kryteria ich weryfikacji?

tak, dokument potwierdza, że walidacja została przeprowadzona w oparciu o zdefiniowane w efektach uczenia się kryteria ich weryfikacji

Pytanie 3. Czy dokument potwierdza zastosowanie rozwiązań zapewniających rozdzielenie procesów kształcenia i szkolenia od walidacji?

tak, dokument potwierdza zastosowanie rozwiązań zapewniających rozdzielenie procesów kształcenia i szkolenia od walidacji

# Program

**Usługa zdalna w czasie rzeczywistym, szkolenie realizowane jest w godzianch dydaktycznych 45 min.**

#### **Przerwy nie są wliczone w czas trwania usługi**

**Metody pracy: wykłady, dyskusje z uczestnikami i case study uczestników, ćwiczenia indywidualne, videorozmowa, współdzielenie ekranu, interaktywny chat za pomocą, którego będą przesyłane linki do podstron i omawianych tematów.**

**Aby realizacja usługi pozwoliła osiągnąć cel główny, warunkiem jest zaangażowanie uczestnika w różnorodne formy pracy podczas szkolenia. Szkolenie przeznaczone jest zarówno dla osób początkujących, jak i osób bardziej zaawansowanych.** 

#### **Przeprowadzenie testu wiedzy (pre-test w ramach walidacji)**

### **Blok I- Dlaczego WordPress?- teoria- rozmowa na żywo**

- Co to jest CMS WordPress: historia powstania, licencja użytkowania
- Co potrzebujemy do rozpoczęcia pracy z WordPress'em?
- Zalety i wady systemu WordPress.
- Wsparcie społeczności WordPressa
- Hosting i domena jak wybrać optymalnie (koszty i wydajność)
- Koszty instalacji i utrzymania WordPress'a

### **Instalacja WordPress na serwerze**

- Instalacja systemu krok po kroku na przykładzie
- Instalacja automatyczna wady i zalety autoinstalatorów
- Wersja na komputerze do testów, instalacja na serwerze lokalnym: XAMPP
- Najważniejsze ustawienia po instalacji
- Baza danych konfiguracja i przenosiny

### **Blok II- Omówienie funkcji w CMS WordPress- teoria + praktyka- rozmowa na żywo, ćwiczenia**

- Strona główna, aktualizacje WordPress'a
- Strony: zawartość, hierarchia, pozycja; dodawanie, edycja, usuwanie
- Wpisy: jaką pełnią funkcję, kategorie, tagi, dodawanie, usuwanie, edycja
- Biblioteka mediów, komentarze, formularze (CF7),
- Podstawowe ustawienia: wtyczki (plugins), menu, użytkownicy, narzędzia,
- Aktualizacja WordPress i wtyczek

### **Konfiguracja WordPress po zainstalowaniu:**

- Widoki po instalacji
- Konfiguracja ustawień ogólnych
- Ustawienia: czytania, pisania, mediów, bezpośrednich odnośników, użytkowników,
- Bezpieczeństwo WordPress'a
- Struktura serwisu hierarchiczność stron, kategorie, tagi, użytkownicy

### **Blok III- Widok strony internetowej w WordPress- praktyka - ćwiczenia**

- Widoki darmowe: pobieranie, instalowanie i ustawianie
- Szablony płatne: jak dobrze wybrać
- Szablony płatne: instalacja i konfiguracja na stronie
- Szablony na zlecenie: kiedy warto, jak tworzyć, gdzie zlecać
- Edycja widoków, personalizacja strony
- Widgety omówienie; czy mają przyszłość?
- Zmiana szablonów graficznych dla już istniejących stron opartych o WordPress

### **Treści na stronie:**

- Wpisy i strony: ustawienia, dodawanie, edycja
- Kategorie, tagi: znaczenie i konfiguracja
- Edytor Gutenberg i edytor klasyczny: co wybrać do edycji treści
- Menu na stronie
- Komentarze: zarządzanie, edycja, zabezpieczenia przed spamem
- Wewnętrzne linkowanie: wtyczki Juicy Links

### **Blok IV- Media w WordPress- praktyka, współdzielenie ekranu**

- Zdjęcia na stronie: dodawanie, zarządzanie, edycja
- Filmy i audio: dodawanie i zarzadzanie
- Optymalizacja zdjęć i filmów: SEO dla mediów
- Galeria na stronie internetowej: dodawanie i zarządzanie

## **Kreator wyglądu stron – Elementor i WP Bakery**

- Co to jest Elementor i jak działa
- Instalacja, ustawienia i użytkowanie
- Widgety i szablony
- Co to jest WP Bakery i jak działa
- Instalacja, ustawienia i użytkowanie
- Czy warto używać kreatorów? Który lepszy Elementor czy WP Bakery?

#### **Dzień 2:**

#### **Blok I-Podstawy projektowe- teoria+ praktyka, rozmowa na żywo, ćwiczenia**

- Planowanie budowy: grupa docelowa, UX, treści, struktura strony, szablony i grafika
- Kolumny i siatki jak układać treści
- Makietowanie i planowanie kontentu
- W czym projektować? Jakie programy?

#### **Blok II- Budujemy stronę krok po kroku: warsztaty (część 1/3):- praktyka- ćwiczenia**

- Responsywność strony internetowej a WordPress
- Strona główna: menu, widok, stopka, treści na stronie
- Podstrony: o mnie, kontakt, oferta, blog i inne

#### **Blok III- Wtyczki dla WordPress, część 1-teoria- rozmowa na żywo**

- Darmowe i płatne wtyczki: gdzie szukać?
- Wtyczki: czym są i jakie pełnią funkcje
- Jak zainstalować dowolną wtyczkę?
- Darmowe i płatne wtyczki: gdzie szukać?
- Instalacja, konfiguracja i użytkowanie wtyczek
- Omówienie najważniejszych i popularnych wtyczek:
- Yoast SEO optymalizacja pod pozycjonowanie
- Contact Form 7 formularz kontaktowy
- W3 Total Cache / WP Rocket, Super Cache przyśpieszanie WordPress'a
- UpdraftPlus WordPress Backup Plugin kopia zapasowa
- Akismet ochrona przed spamem

#### **Blok IV- Wtyczki dla WordPress, część 2-pratyka ćwiczenia**

- Smush Image Compression optymalizacja mediów (grafiki)
- Redirection zarządzanie przekierowaniami
- WordFence kompleksowe zabezpieczenie systemu
- Really Simple SSL aktywacja certyfikatu SSL
- Integracja z serwisami zewnętrznymi np. Google Analytics / Rest API
- Strony międzynarodowe i wielojęzyczne: PolyLang, WPML
- **WooCommerce** sklep online
- Inne popularne wtyczki

#### **Widgety w WordPress:**

- Co to są widgety i jak działają?
- Omówienie dostępnych widgetów: archiwum, kalendarz, meta tagi, wpisy, strony, wyszukiwarka RSS i inne
- Dodawanie i edycja widgetów

#### **Dzień 3:**

#### **Blok I- Sklep internetowy na WordPress – WooCommerce:- teoria+ praktyka- rozmowa na żywo, ćwiczenia**

- WooCommerce instalacja i pierwsza konfiguracja wtyczki
- Płatności online: rodzaje, instalacja, umowa
- Dostawa: Kurier, paczkomaty itd.
- Zewnętrzne hurtownie integracja, API, Rest-API

#### **Blok II- Budujemy stronę krok po kroku: warsztaty (część 2/3):- praktyka - ćwiczenia**

- Tworzymy stronę produktową strona pojedynczego produktu z wykorzystaniem wybranego kreatora: Elementor lub WP Bakery
- Tworzymy stronę kategorii lista produktów. Zasady, metody i dobre praktyki
- Zastosowanie filtrowania i sortowania, użycie widgetów

#### **Blok III- Budujemy stronę krok po kroku: warsztaty (część 3/3):- praktyka- ćwiczenia**

- Tworzymy stronę startową slider, wybrane produkty, promocje.
- Konfigurujemy i modyfikujemy stronę koszyka
- Konfigurujemy i modyfikujemy stronę zamówienia
- Testowanie zakupów: konta płatności i dostawy "sandbox".

#### **Blok IV- Dodatkowe informacje i funkcje- teoria- rozmowa na żywo**

- SEO dla sklepów internetowych: **All In One SEO Pack** vs **Yoast**
- Ukryte funkcje WordPress
- Edycja pliku wp-config.php dodatkowe ukryte funkcje
- Zarabianie na tworzeniu stron w WordPress
- Certyfikat SSL darmowy Let`s Encrypt i płatne SSL
- Zabezpieczenie przed włamaniem i spamem
- Przenoszenie strony internetowej
- Własne style CSS
- Pozycjonowanie serwisu

**Przeprowadzenie testu wiedzy (post-test w ramach walidacji).**

# Harmonogram

### Liczba przedmiotów/zajęć: 20

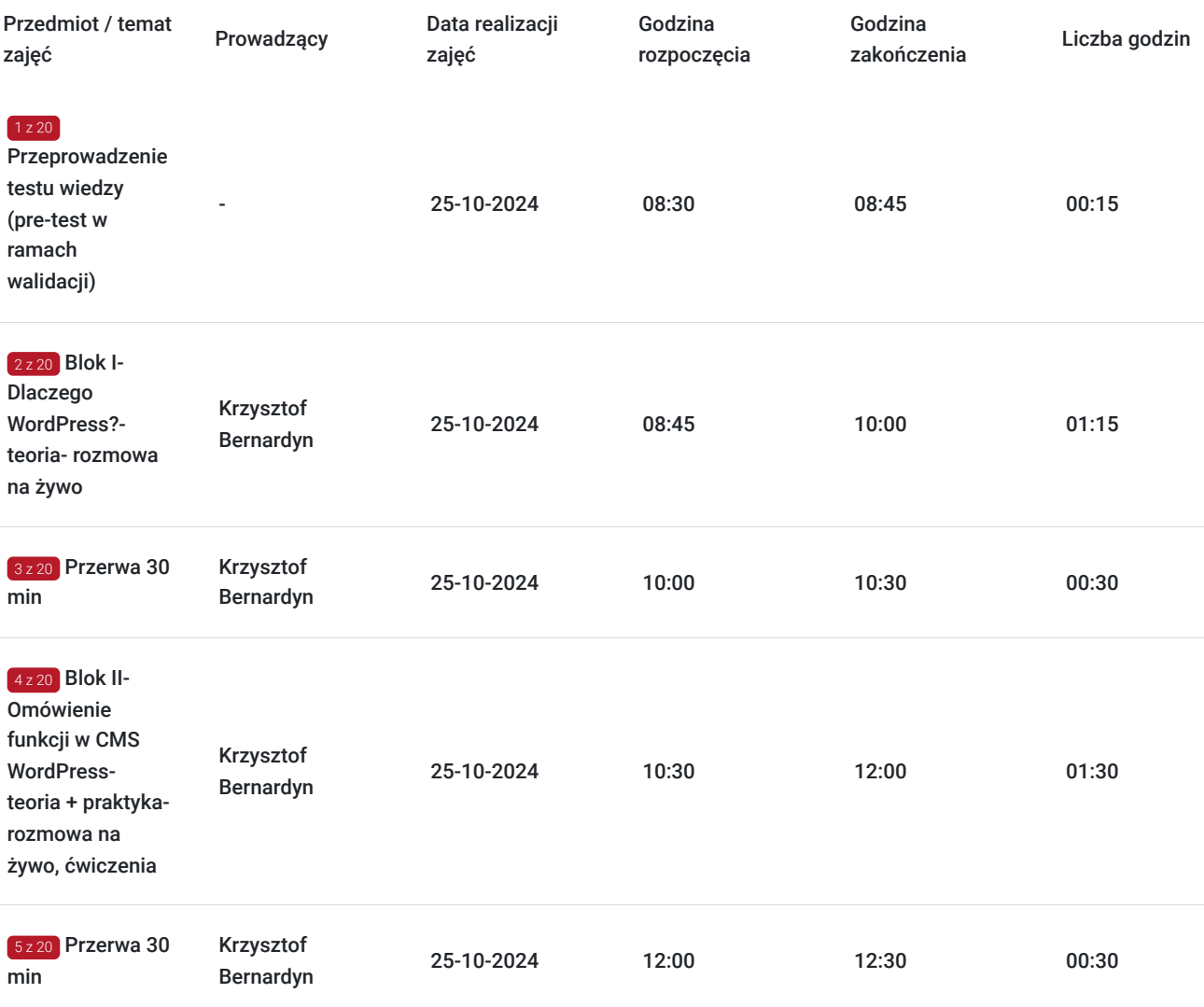

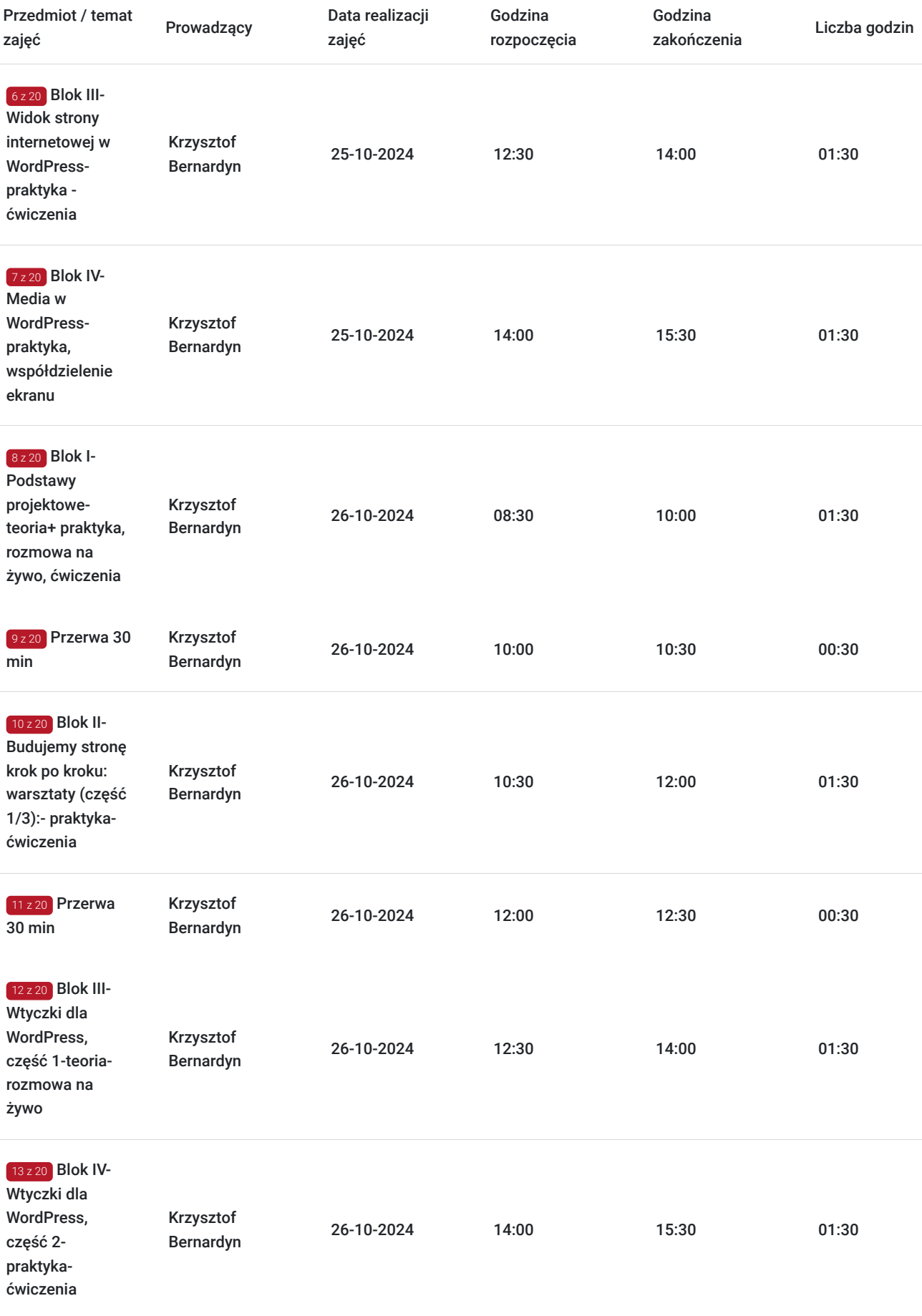

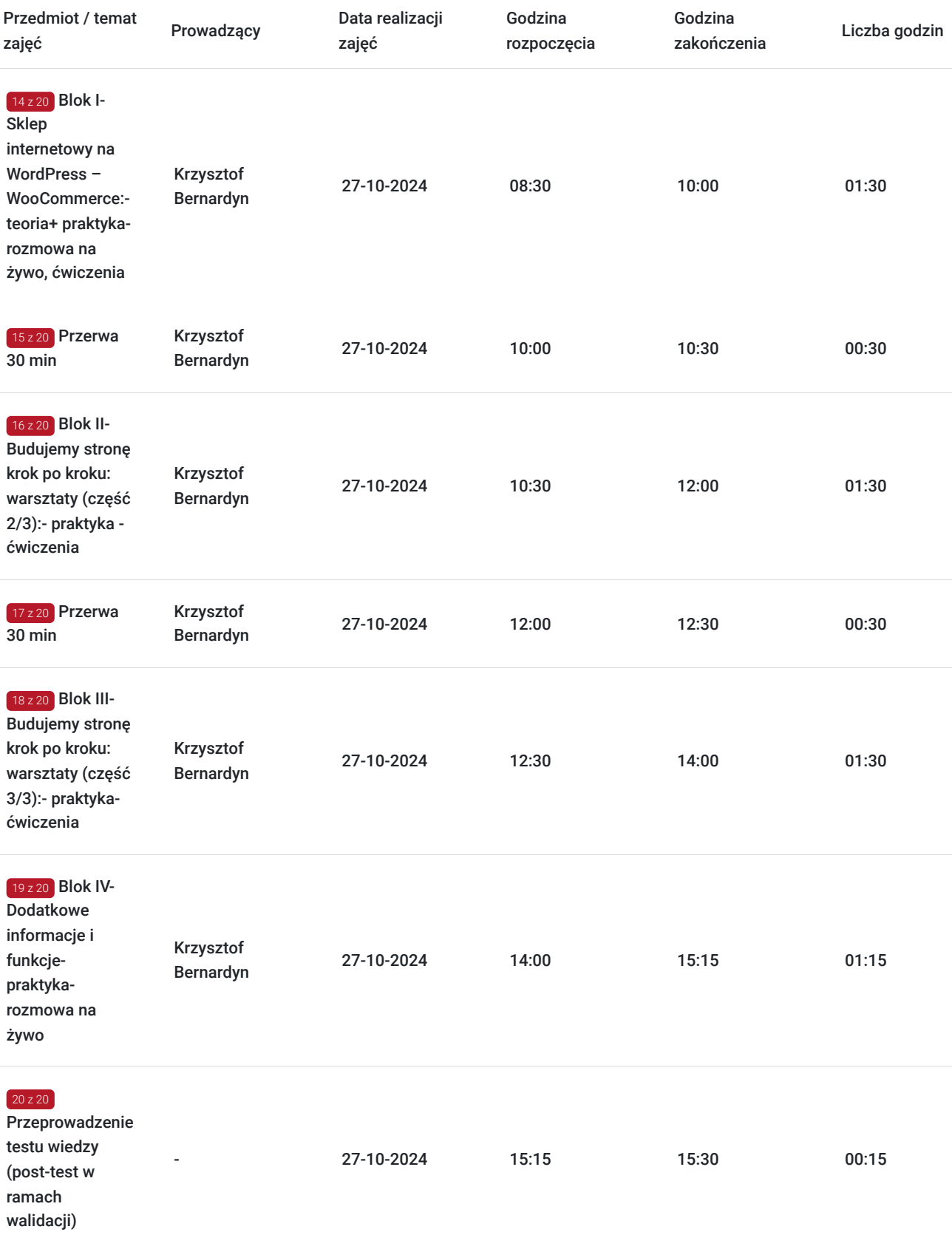

# Cennik

## **Cennik**

**Rodzaj ceny Cena**

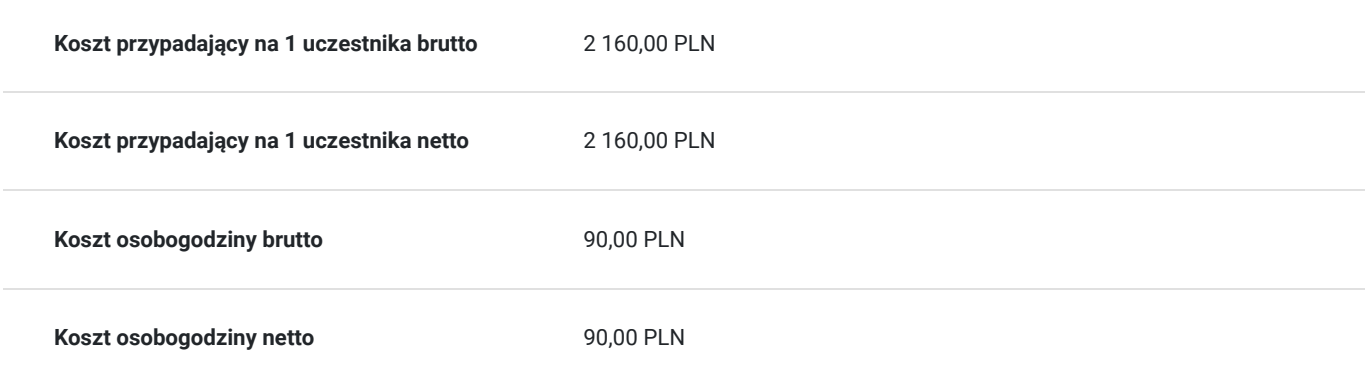

# Prowadzący

Liczba prowadzących: 1

 $1z1$ 

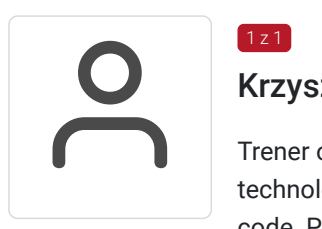

## Krzysztof Bernardyn

Trener od 2017 roku. Prowadzi indywidualne oraz grupowe kursy i szkolenia z tematyki SEO + nowe technologie, E-commerce, a także Projektowania UI oraz UX wraz z implementacją WordPress / nocode. Przeprowadził ponad 600 godzin szkoleniowych w ostatnich dwóch latach – wśród klientów były zarówno mikro i małe przedsiębiorstwa, jak i liderzy rynku, zatrudniający setki osób.

Najważniejszą wartością szkoleń jest próba indywidualnego / szerokiego spojrzenia i znalezienia najbardziej optymalnego rozwiązania, pomagającego rozwijać konkretne cele biznesowe. Każde szkolenie poprzedzone jest wcześniejszym wywiadem i, w miarę możliwości, szczegółowym audytem oraz analizą konkurencji.

Studiował chemię na Uniwersytecie Gdańskim, którą ukończył w 2007 roku. Od 2007 roku, stale związany z branżą reklamową i kreatywną, gdzie poprzez pracę w agencjach i wydawnictwach zdobywał doświadczenie pracując dla polskich i zagranicznych firm (w tym dla Media Markt Polska). W latach 2015-2023 współwłaściciel agencji reklamowej Snowball Media.

# Informacje dodatkowe

## **Informacje o materiałach dla uczestników usługi**

Uczestnicy otrzymują skrypt z materiałami do samodzielnego utrwalenia materiału, prezentację ze szkolenia, a także certyfikat szkolenia.

## **Warunki uczestnictwa**

- Warunkiem uzyskania zaświadczenia jest uczestnictwo w co najmniej 80% zajęć usługi rozwojowej oraz zaliczenie zajęć w formie ćwiczeń.
- Zapisując się na usługę wyrażasz zgodę na rejestrowanie/nagrywanie swojego wizerunku na potrzeby monitoringu, kontroli oraz w celu utrwalenia efektów uczenia się.
- W szkoleniu mogą uczestniczyć także osoby z programu bony rozwojowe oraz Małopolski pociąg do Kariery

## **Informacje dodatkowe**

Organizacja szkolenia:

Szkolenie podzielone jest na blok teoretyczno-warsztatowy według ustalonego harmonogramu. Praca odbywa się na odpowiednio skonfigurowanej firmowej stronie internetowej lub udostępnionej stronie internertowej - testowej. Tematyka, zakres oraz tempo prowadzonych szkoleń dopasowane jest do potrzeb Uczestników szkolenia.

Podczas zajęć warsztatowych Uczestnicy, przy wsparciu Trenera będą mogli samodzielnie tworzyć zmiany na stronie - takie jak dodawanie treści, podmiana grafik, zmiana szablonu strony, zmiana widżetów, popupów, sprawdzać ich wartość dla wyszukiwarek, konfigurować narzędzia.

# Warunki techniczne

#### **Wymagania techniczno-sprzętowe:**

Każdy uczestnik szkolenia powinien mieć możliwość korzystania z komputera z dostępem do Internetu oraz dostępem strony internetowej. Przed szkoleniem prosimy o zainstalowanie bezpłatnego programu Any Desk,

Szkolenie będzie się odbywać za pomocą aplikacji Clickmeeting lub Google Meets– przed szkoleniem Uczestnicy otrzymają link.

Wymagania techniczne w przypadku webinarów / szkoleń online:

Dla aktywnego uczestnictwa w warsztatach, każdy jego uczestnik powinien posiadać komputer z dostępem do Internetu z zainstalowanym pakietem Office 2007, 2010, 2013 lub 2016/365 lub równoważnym oraz programem Acrobat Reader.

- Procesor dwurdzeniowy 2GHz lub lepszy (zalecany czterordzeniowy)
- 2 GB pamięci RAM (zalecane 4 GB lub więcej)
- System operacyjny Windows 8 (zalecany Windows 10), Mac OS wersja 10.13 (zalecana najnowsza wersja), Linux, ChromeOS
- Ponieważ szkolenie prowadzone będzie na platformie opartej na przeglądarce, wymagane jest korzystanie z ich najaktualniejszych oficjalnych wersji, takich jak Google Chrome, Mozilla Firefox, Safari, Edge, Opera.
- Będzie to webinar realizowany w trybie dyskusji umożliwia on uczestnikom rozmowę wideo w czasie rzeczywistym zarówno z prowadzącym, jak też z innymi uczestnikami. Dzięki temu uczestnicy mają wrażenie osobistego udziału w szkoleniu z prowadzącym i innymi uczestnikami.

## Kontakt

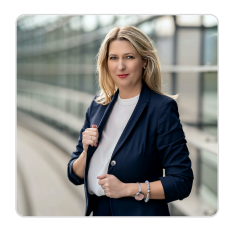

### Magdalena Głomska

**E-mail** biuro@digitalbrand.com.pl **Telefon** (+48) 505 139 506